PartnerWorld for Software

2002 8 16

Copyright International Business Machines Corporation, 2000, 2001, 2002.

 $\mathop{\mathrm{bpms}}\nolimits@us.\mathop{\mathrm{ibm.com}}$  Partner<br>World

http://ibm.com/partnerworld/software/

PartnerWorld for Software

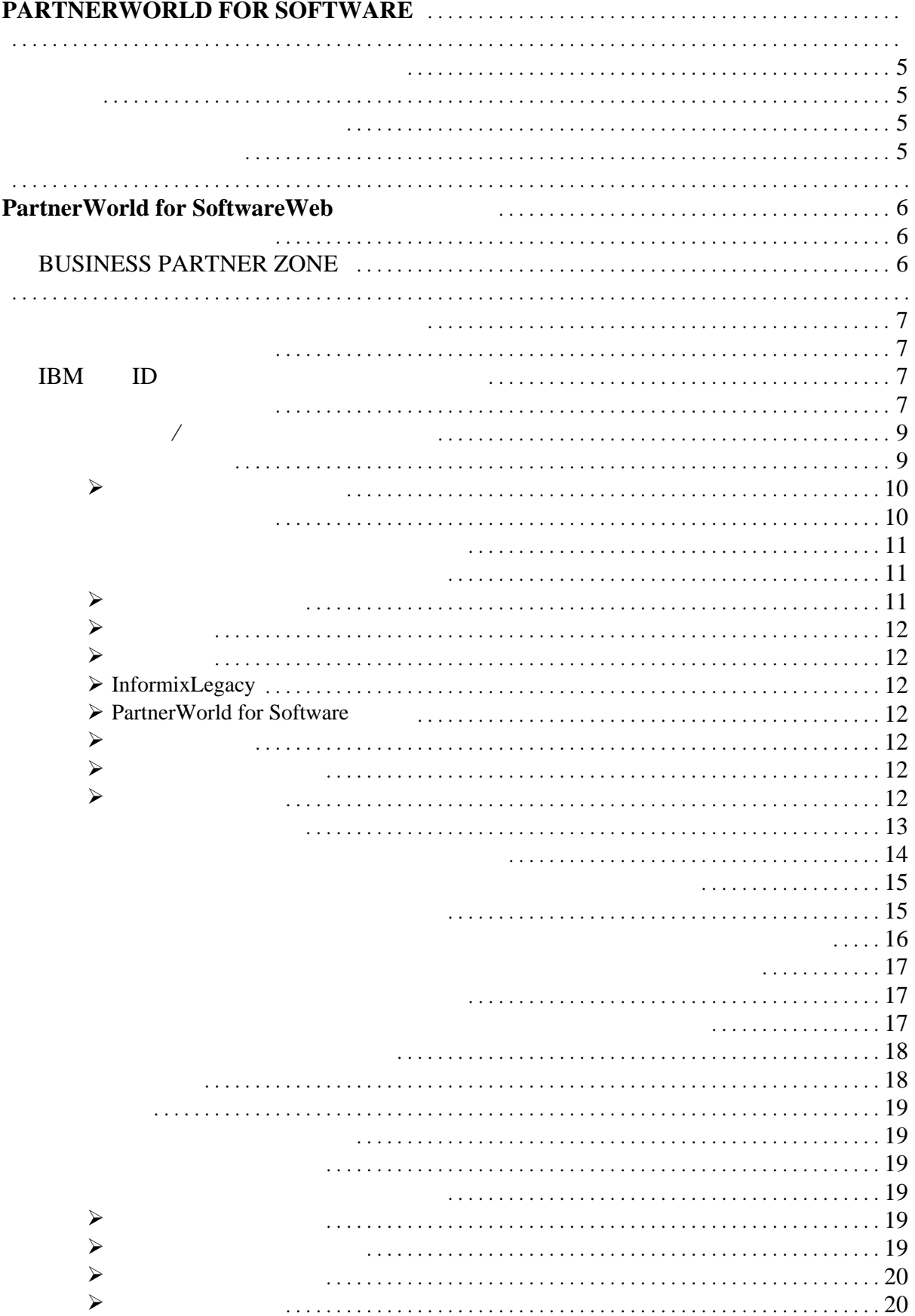

PartnerWorld for Software Profile User's Guide

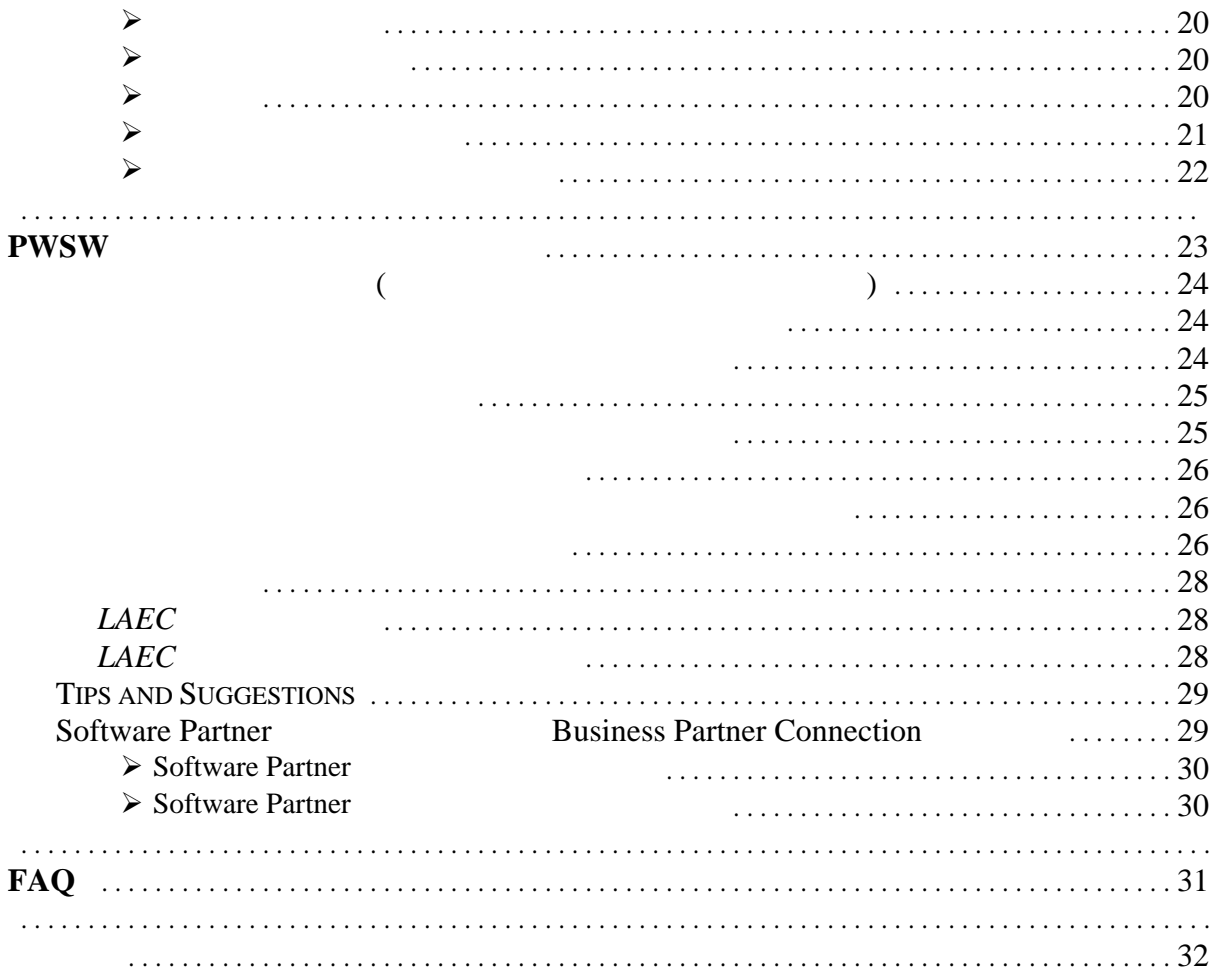

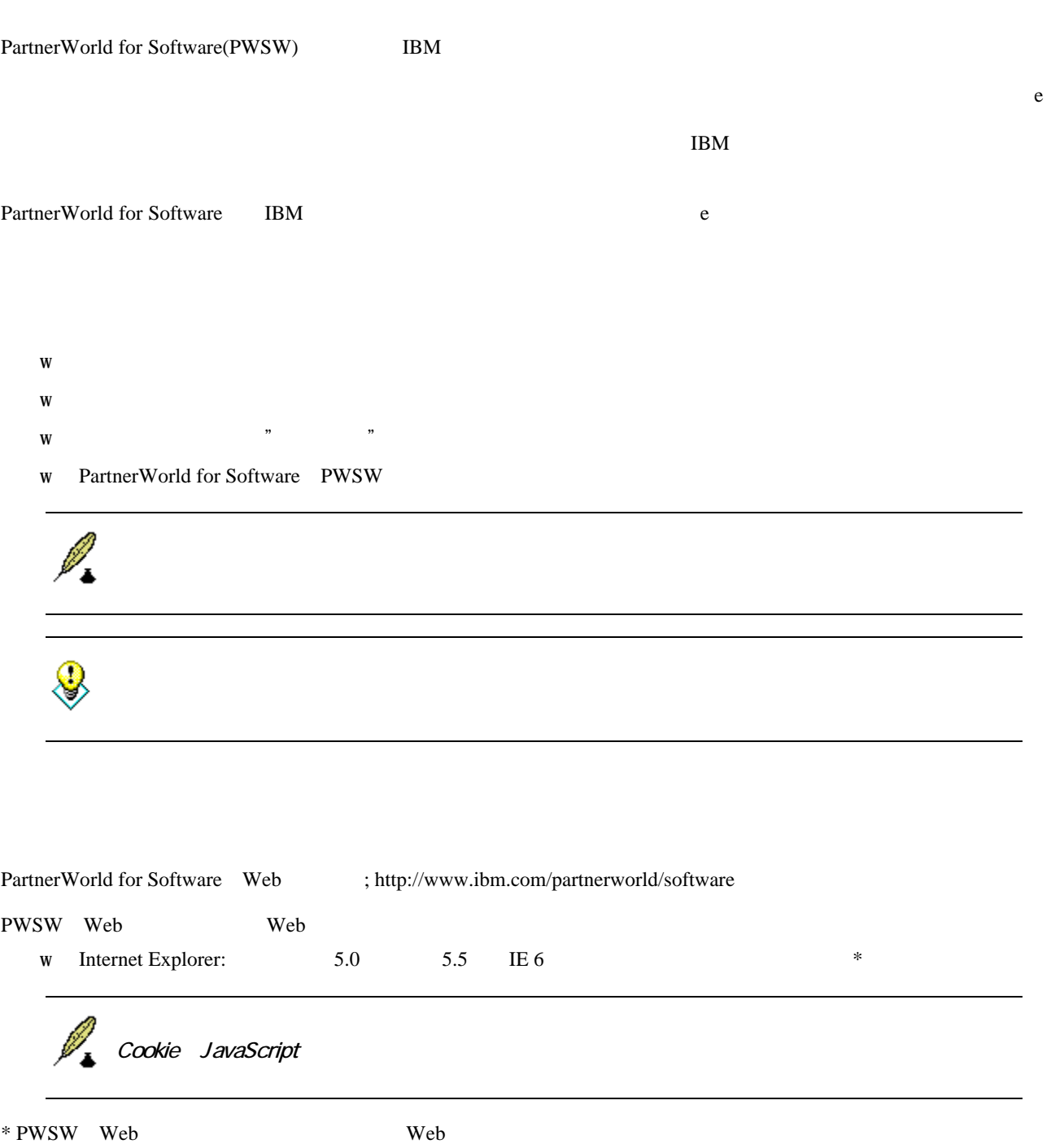

## **PartnerWorld for SoftwareWeb**

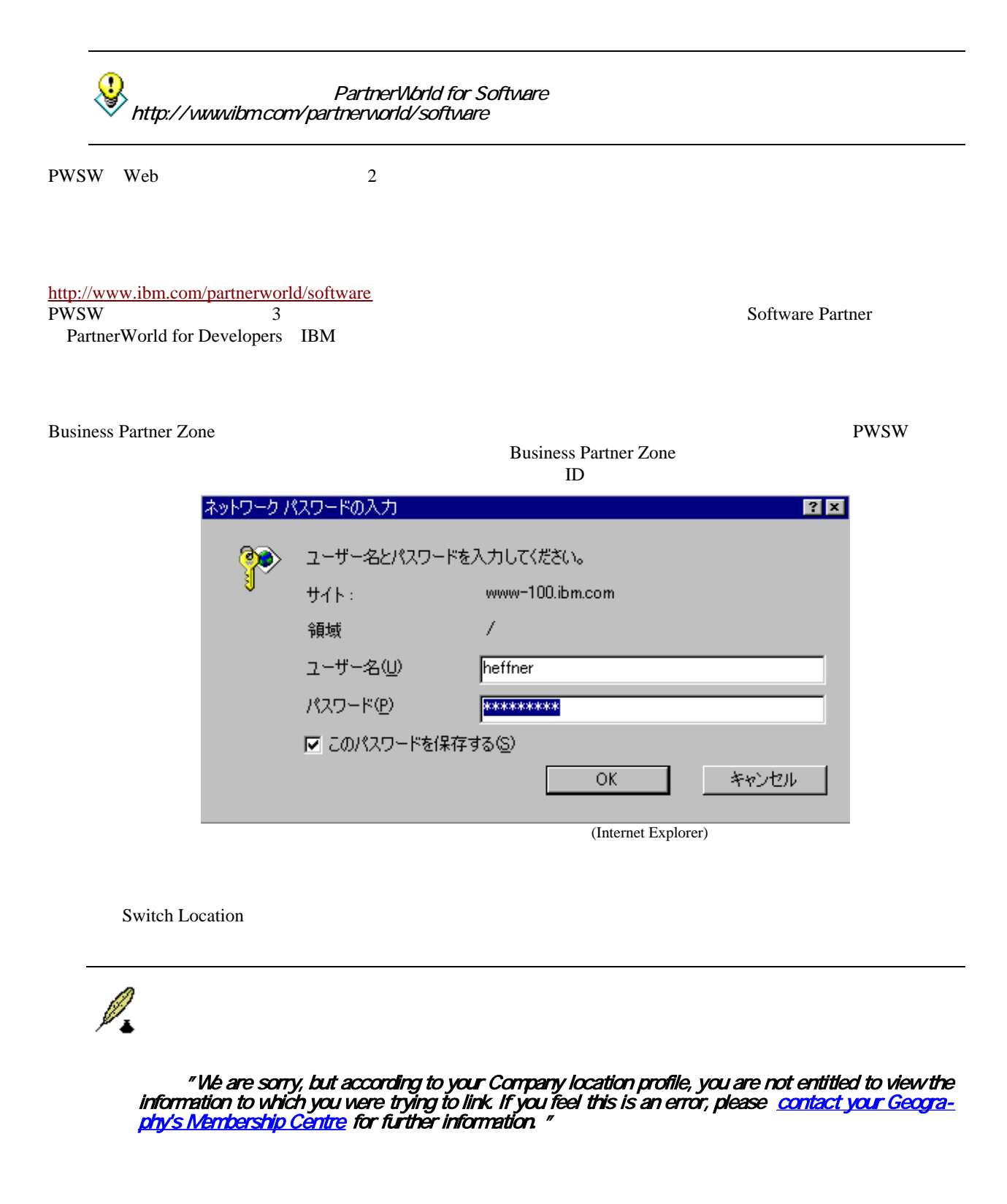

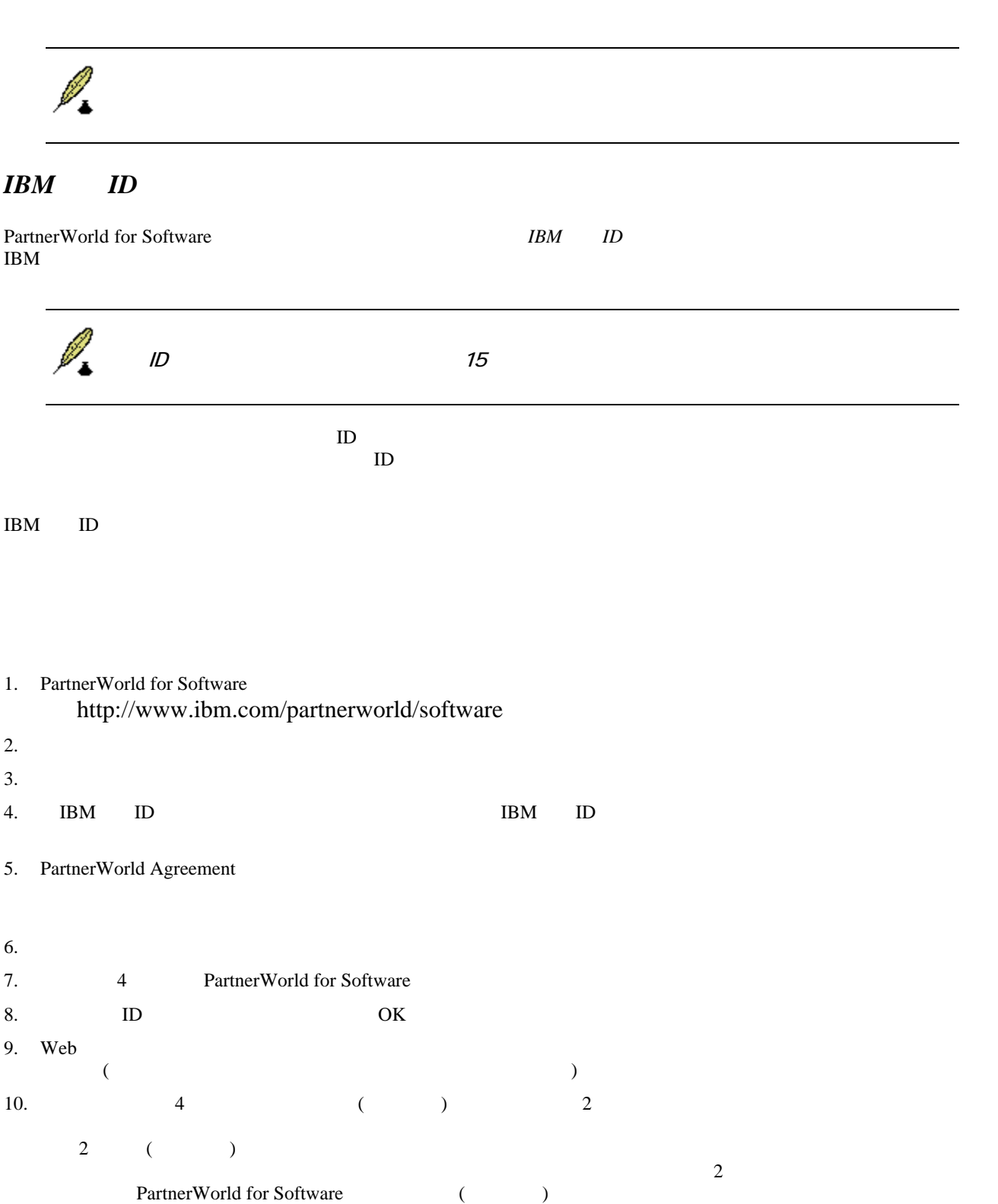

 $\mathcal{N}$ 

**PartnerWorld for Software** The *Page 7* Page 7

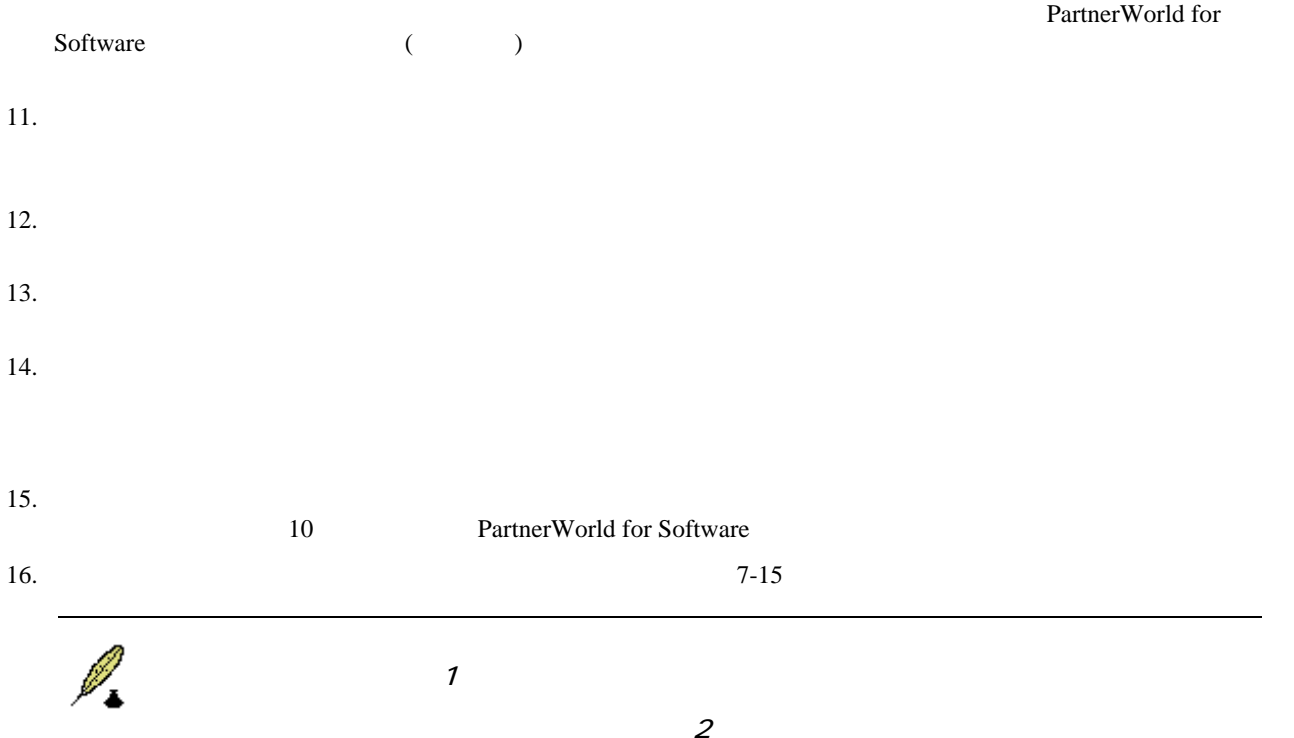

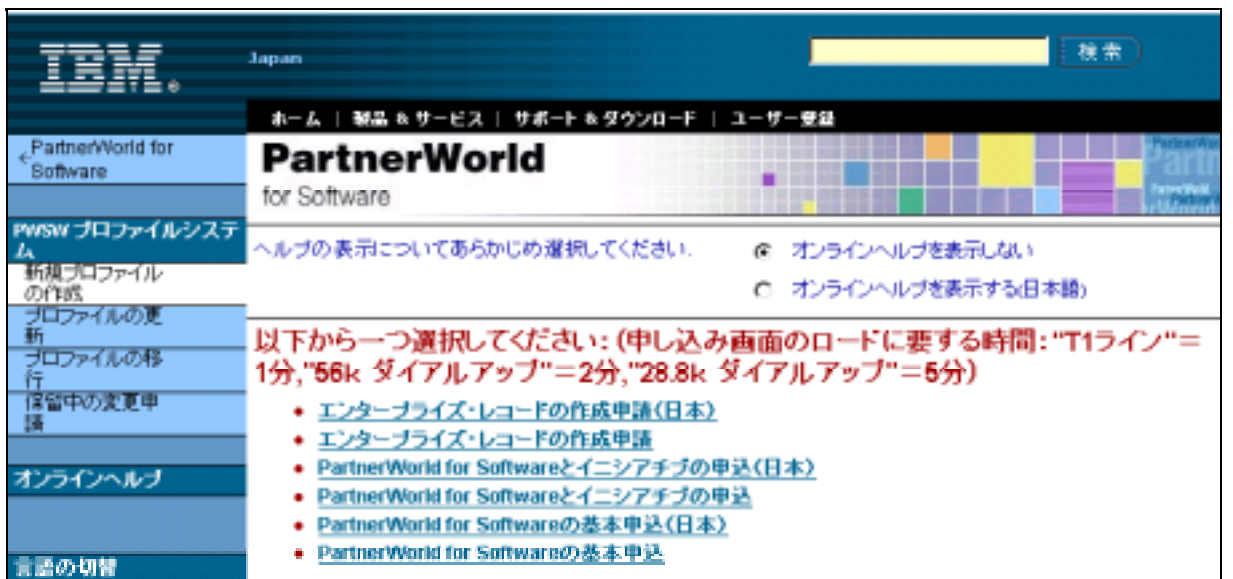

(1 Software Partner Fundamental Business Partner Connection

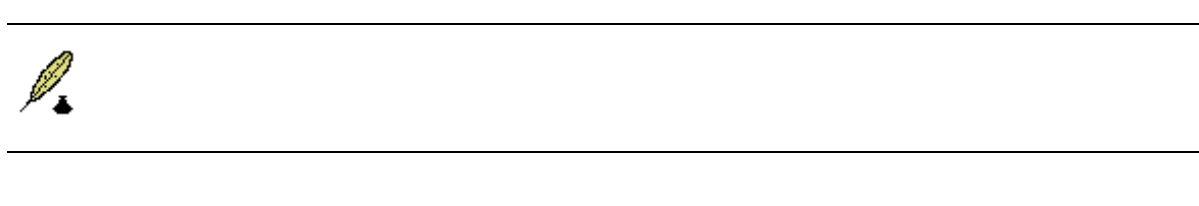

- $\bullet$
- $\bullet$  ( $\qquad \qquad (\qquad$
- $\bullet$
- $\bullet$  and  $\bullet$  and  $\bullet$
- $\bullet$
- $\bullet$
- $\bullet$  y the state  $\bullet$  the state  $\bullet$
- $\bullet$
- $\bullet$
- $\bullet$  y  $\bullet$  y  $\bullet$  y  $\bullet$  y  $\bullet$  y  $\bullet$  y  $\bullet$  y  $\bullet$  y  $\bullet$  y  $\bullet$  y  $\bullet$  y  $\bullet$  y  $\bullet$  y  $\bullet$
- $\bullet$

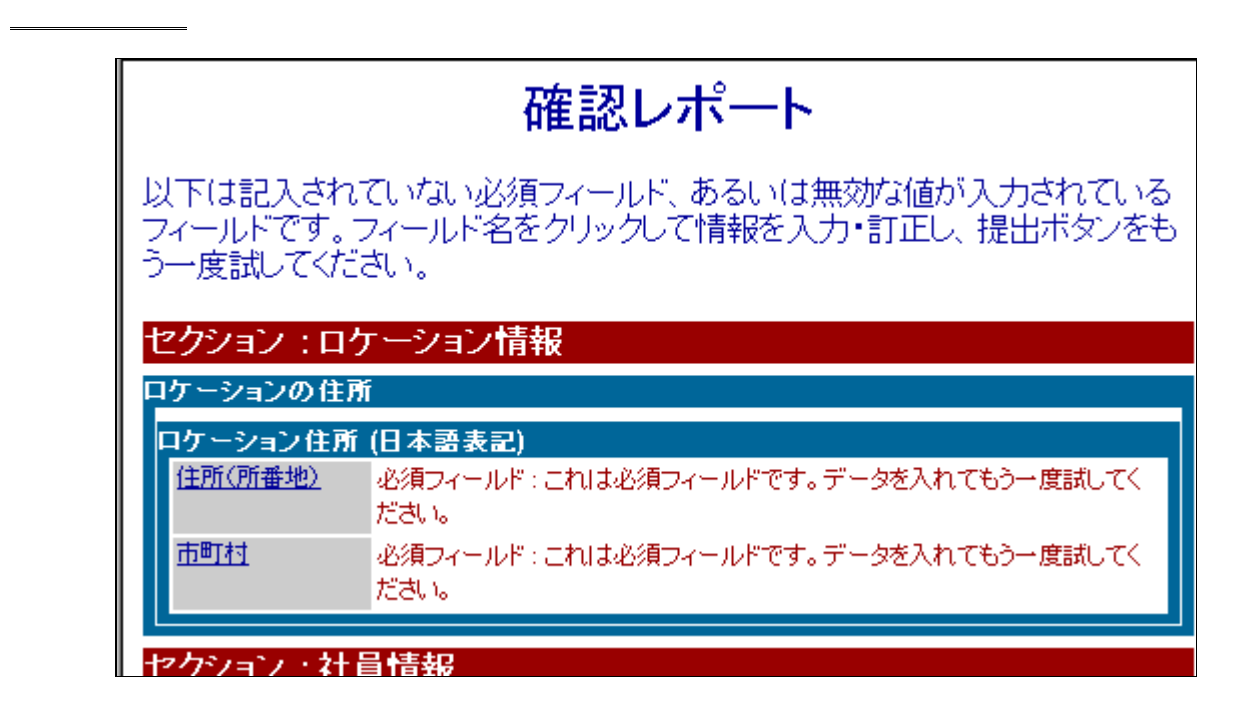

 $\prec$ 

PartnerWorld Agreement

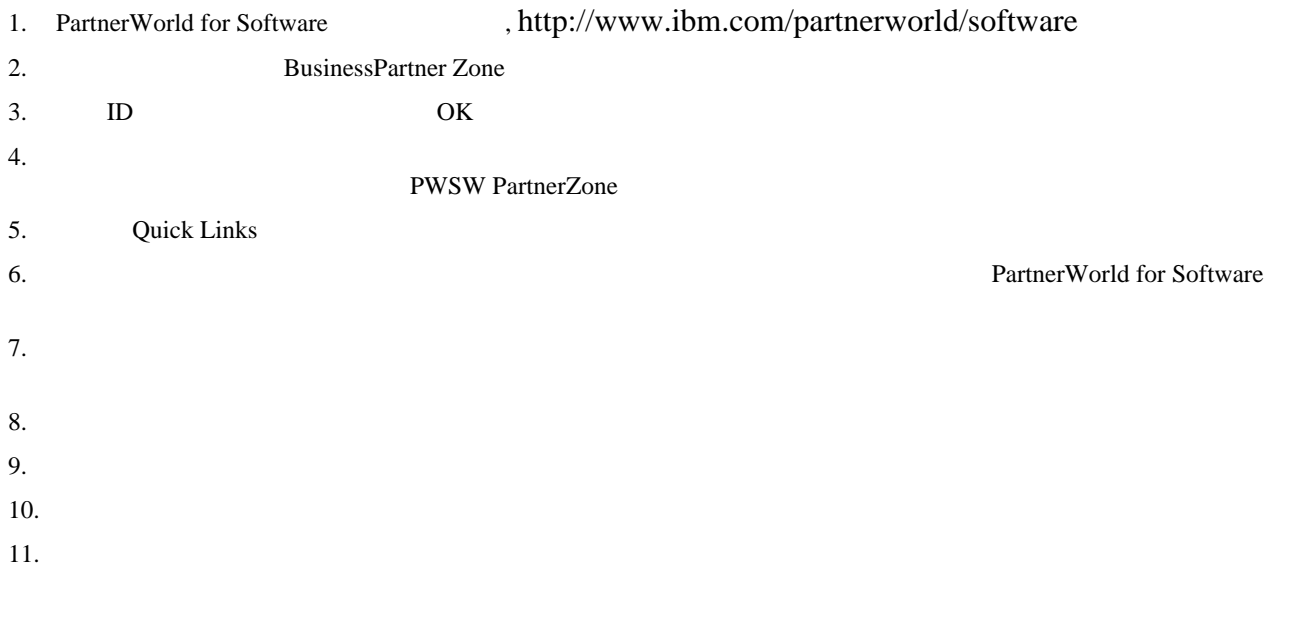

 $12.$ 

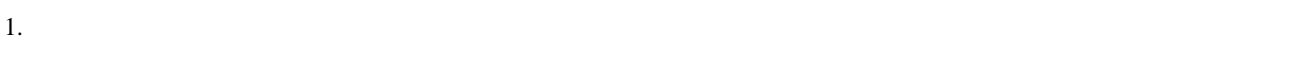

プロファイル管理者・編集者の設定

 $2.$  $\ll \qquad \Longrightarrow$ 

 $3.$ 

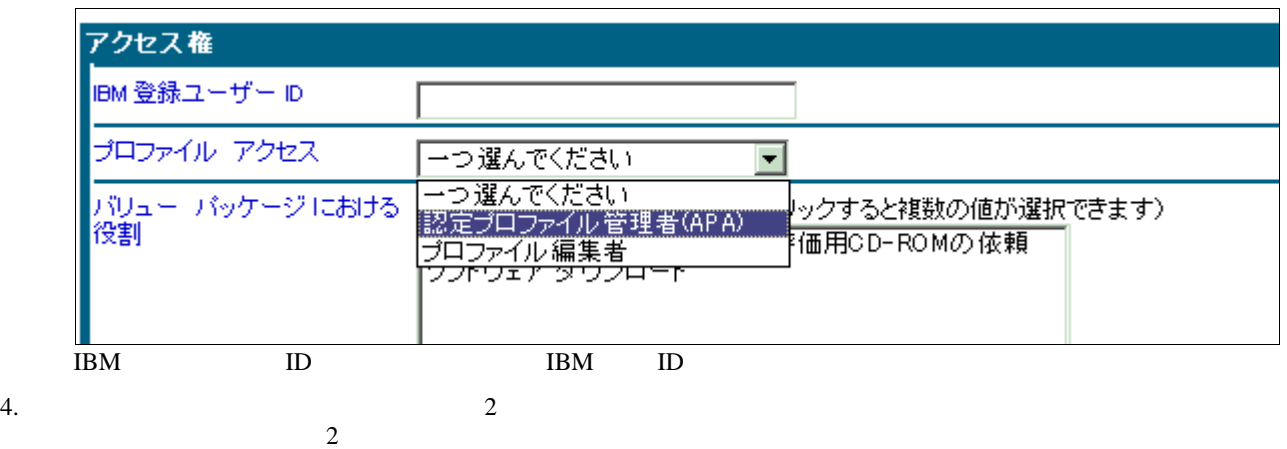

 $5.$ 

 $6.$ 

プロファイル・エディターの構成

 $\lambda$ 

このページは会社名、住所、電話番号、会社URLなどの情報を提出するためのものです。また請求住所、もし

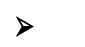

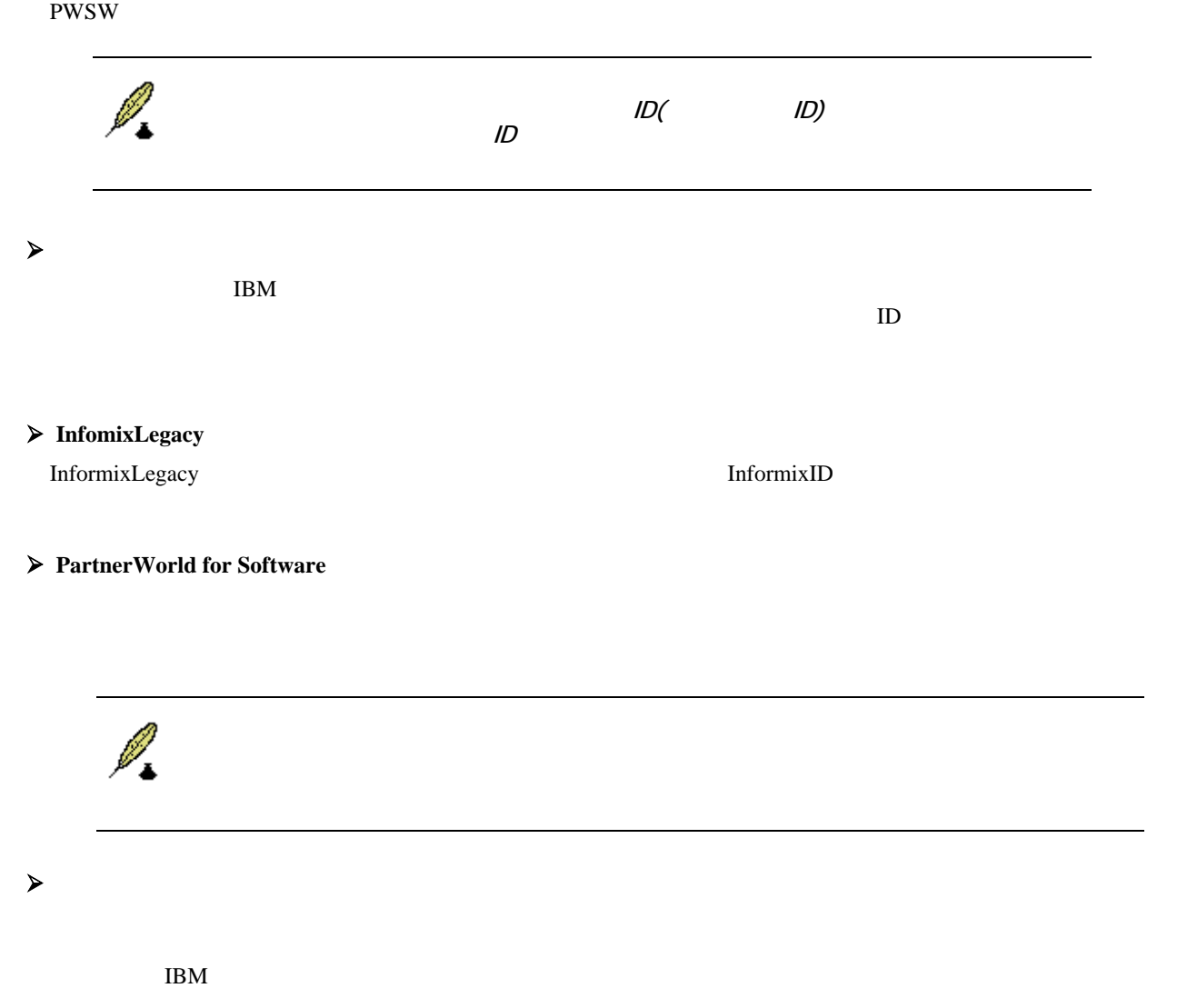

- $\prec$
- $\blacktriangleright$

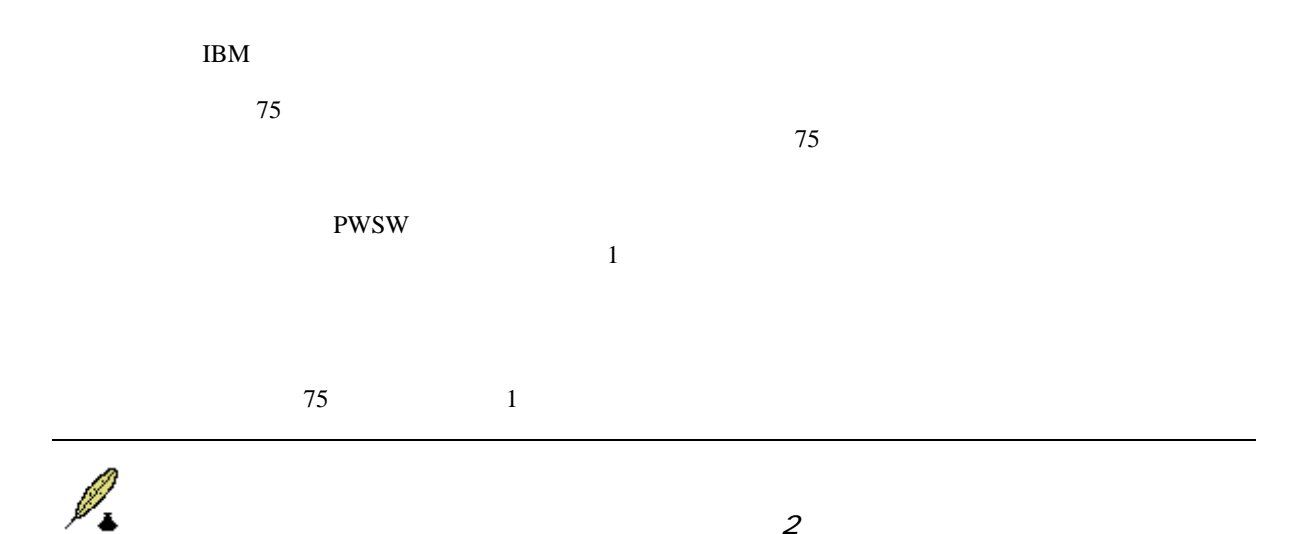

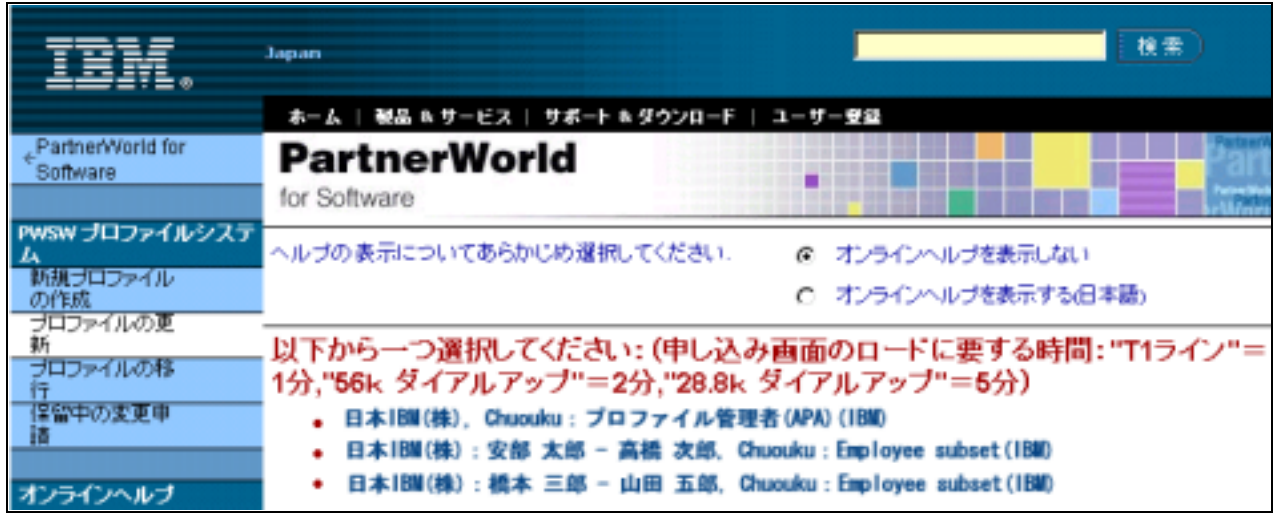

プロファイルの分割

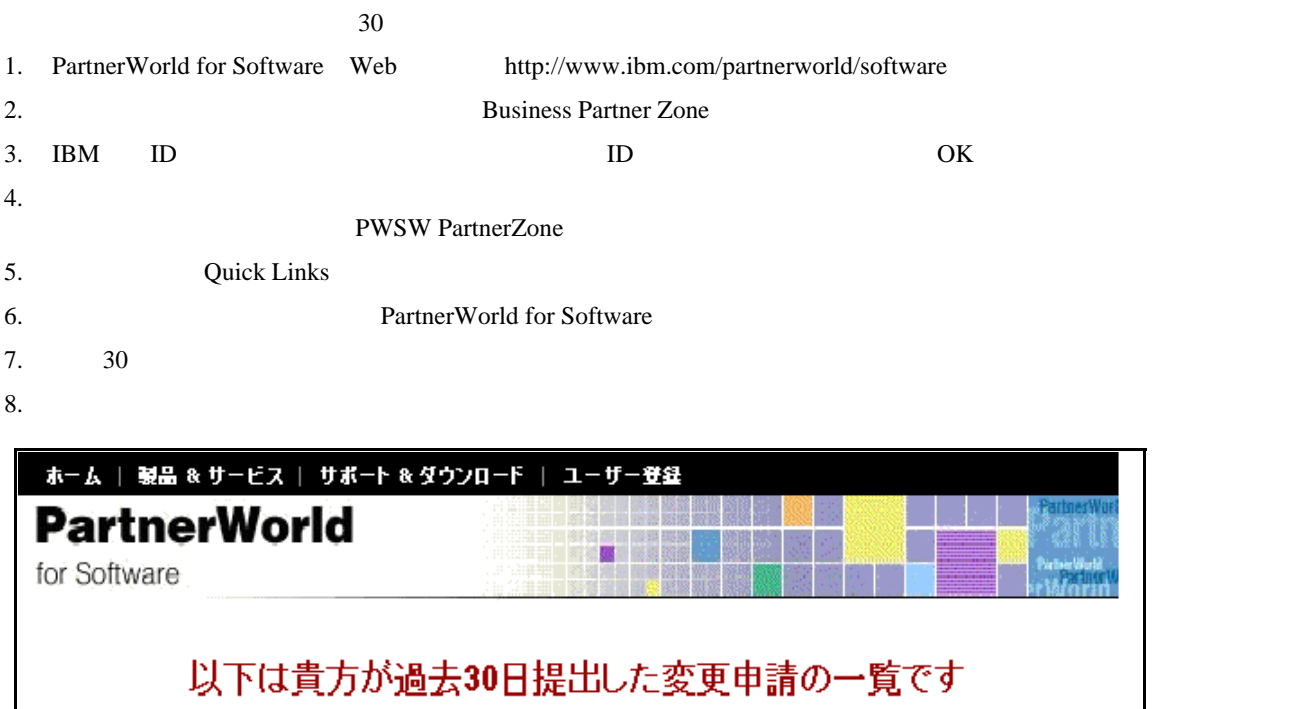

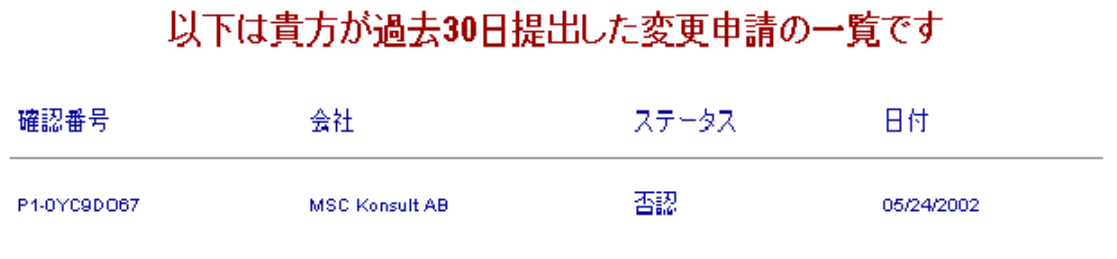

# $\sim$  2000  $\sim$  5000  $\sim$  5000  $\sim$  5000  $\sim$  5000  $\sim$  5000  $\sim$  5000  $\sim$  5000  $\sim$  5000  $\sim$  5000  $\sim$  5000  $\sim$  5000  $\sim$  5000  $\sim$  5000  $\sim$  5000  $\sim$  5000  $\sim$  5000  $\sim$  5000  $\sim$  5000  $\sim$  5000  $\sim$  5000  $\sim$  5000 IBMでは全世界を下記の4つの地域に分けています。 (NA), 2008), EMEA), 2008, EMEA), PORTUGALA, PORTUGALA, PORTUGALA, PORTUGALA, PORTUGALA, PORTUGALA, P  $(AP)$

PartnerWorld for Software

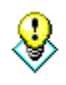

エンタープライズ・レコードの作成

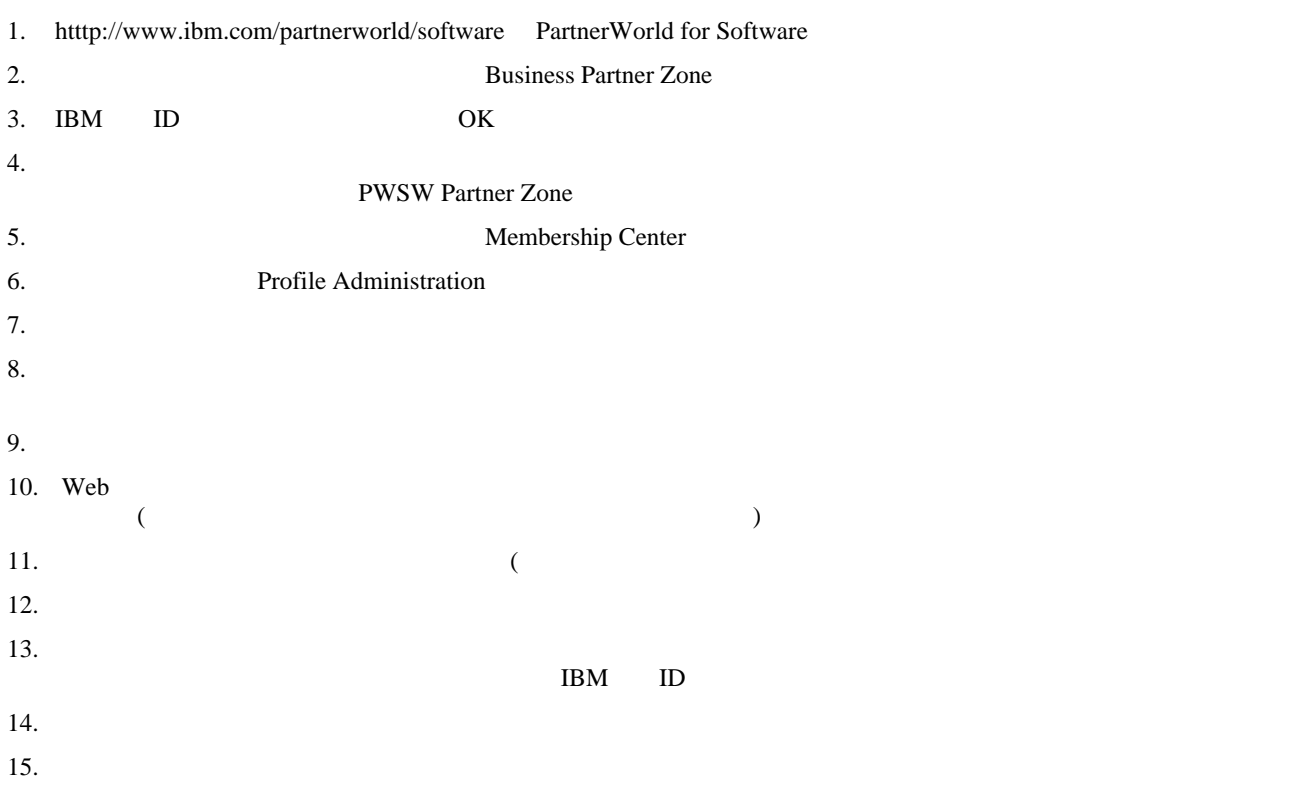

 $16.$ 

![](_page_15_Figure_1.jpeg)

![](_page_16_Picture_107.jpeg)

エンタープライズ・オプションに参加するロケーションの指定

![](_page_16_Picture_108.jpeg)

![](_page_16_Picture_109.jpeg)

 $5.$  $6.$ 

エンタープライズ・レコードの更新

エンタープライズ・オプションからのロケーションの削除

![](_page_17_Picture_0.jpeg)

![](_page_17_Picture_1.jpeg)

mm/dd/yyyy dd/mm/yyyy

<u>- Communication</u>

![](_page_18_Picture_67.jpeg)

ヘルプ

ナビゲーション・ボタン

True False

![](_page_19_Picture_91.jpeg)

使用されています。希望の選択をクリックしてください。一つ以上を選択される場合は、「CTRLキー」を押し

![](_page_19_Figure_4.jpeg)

![](_page_19_Figure_5.jpeg)

![](_page_19_Figure_6.jpeg)

 $\prec$ 

 $\lambda$ 

 $\blacktriangleright$ 

![](_page_20_Figure_0.jpeg)

 $\sim$ 

![](_page_20_Figure_2.jpeg)

![](_page_20_Figure_4.jpeg)

 $3.$ 

 $CTRL$ 

![](_page_21_Figure_0.jpeg)

![](_page_21_Picture_104.jpeg)

 $2.$  $\mathbf 1$ 

 $\overline{\text{OK}}$ 

## **PWSW**

![](_page_22_Picture_1.jpeg)

PartnerWorld for Software

![](_page_22_Picture_3.jpeg)

## IBM PWSW 3

 $\rm IBM$  $\text{IBM}$  $P$ artnerZone $\alpha$ Membership centre 2002 Membership basics<br>PartnerWorld for Software 2002

 $\frac{3}{3}$ 

 $\frac{1}{\sqrt{2}}$ 

 $*$ 

アドバンスとプレミア・レベルへの適格性

![](_page_23_Picture_150.jpeg)

![](_page_23_Picture_4.jpeg)

![](_page_24_Picture_223.jpeg)

![](_page_24_Picture_224.jpeg)

- 2. Membership centre
- 3. 2002 Membership basics
- $4.$
- $5.$
- 
- $6.$

PartnerWorld for Software

スポンサーションのステータスの確認を

1.  $\blacksquare$ 

- 2. PartnerWorld for Software
- $3. 2002$

#### PWSW

![](_page_25_Figure_2.jpeg)

#### 5. PartnerWorld for Software Value Pack 2002

![](_page_26_Picture_73.jpeg)

 $6.$ 

- $7.$
- 
- $8.$
- 9.  $\blacksquare$

 $10.$ 

![](_page_26_Picture_74.jpeg)

 $11.$ 

 $12.$ 

## *IBM*イニシアチブ

![](_page_27_Picture_142.jpeg)

# *Tips & Suggestions*

![](_page_28_Figure_1.jpeg)

## **► Software Partner**

PartnerWorld 1

## **► Software Partner**

![](_page_29_Figure_3.jpeg)

# FAQ)

![](_page_30_Picture_120.jpeg)

A  $\sim$  300 IBM 数、事例、IBMのセールススポンサーを受けているか等が含まれます。 B

PartnerWorld for Software **PartnerWorld For Software**  $\rm IBM$  $\mathbf 1$ 

C ROI Return On Investment:

**DB2** IBM DB2 PartnerWorld for Software E

Value Added Distributor

**e-business** e-business

G

D

![](_page_32_Picture_160.jpeg)

P

![](_page_33_Figure_1.jpeg)

![](_page_34_Picture_91.jpeg)

**WebSphere Web Web** e 次世代のeビジネス・アプリケーションやeコマースの機能を開発そして配置することを補助します。WebSphere PWSW